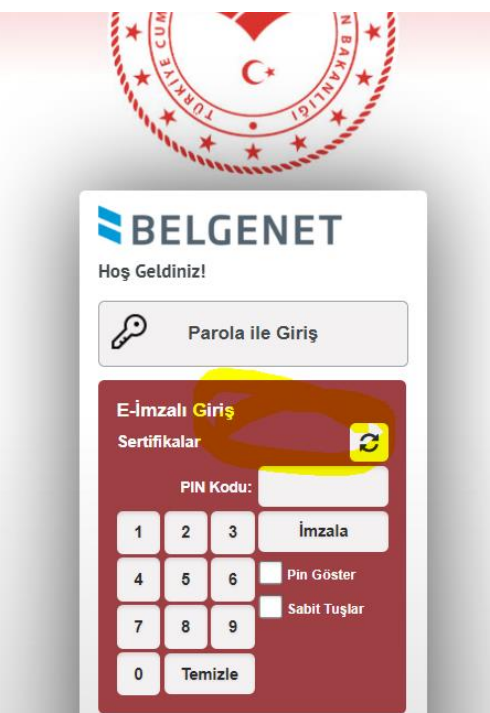

Eimzalı giriş veya Eimza atmada isim çıkmaması durumunda Akis Kart yazılımı ve Java 2.6 (Java sürümü 64. Bit ise Akis kart 64. Bitlik kurulu olması gerekir, Java 32. Bit ise 32. Bitlik Akis kart kurulu olması gerekir) veya üzeri sürümlerin yüklü olup olmadığını kontrol ediniz.

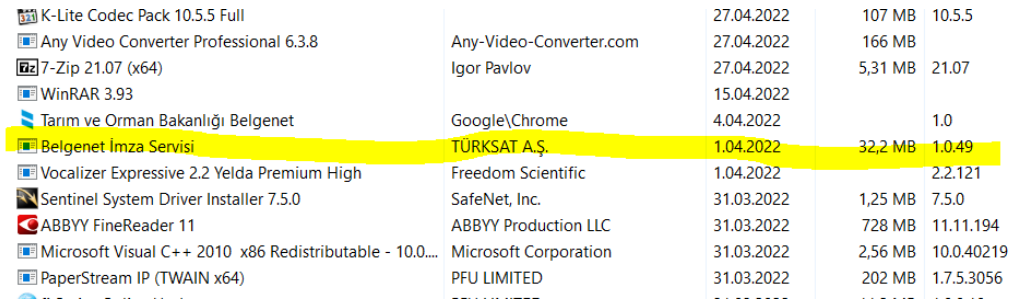

Belgenet Eimza eski sürümü kaldırınız.

## Index of /statics/BelgenetImzaServisiKurulumDosyalari/Window

<u>Belgenet\_Imza.msi</u><br><u>Belgenet\_Imza\_x64.msi</u>

 $04 - 12n - 2023$   $14.53$ 04-Jan-2023 14:53 41789856 41712128

<https://www.belgenet.com.tr/statics/BelgenetImzaServisiKurulumDosyalari/Windows/>

Güncel uygulamasını indirip yükleyiniz.(Java 64. Bit ise Belgenet eimza 64. Bitlik versiyonu kuruyoruz.java 32. Bitlik kurulu ise Belgenet eimza 32. Bit versiyonu kuruyoruz.)

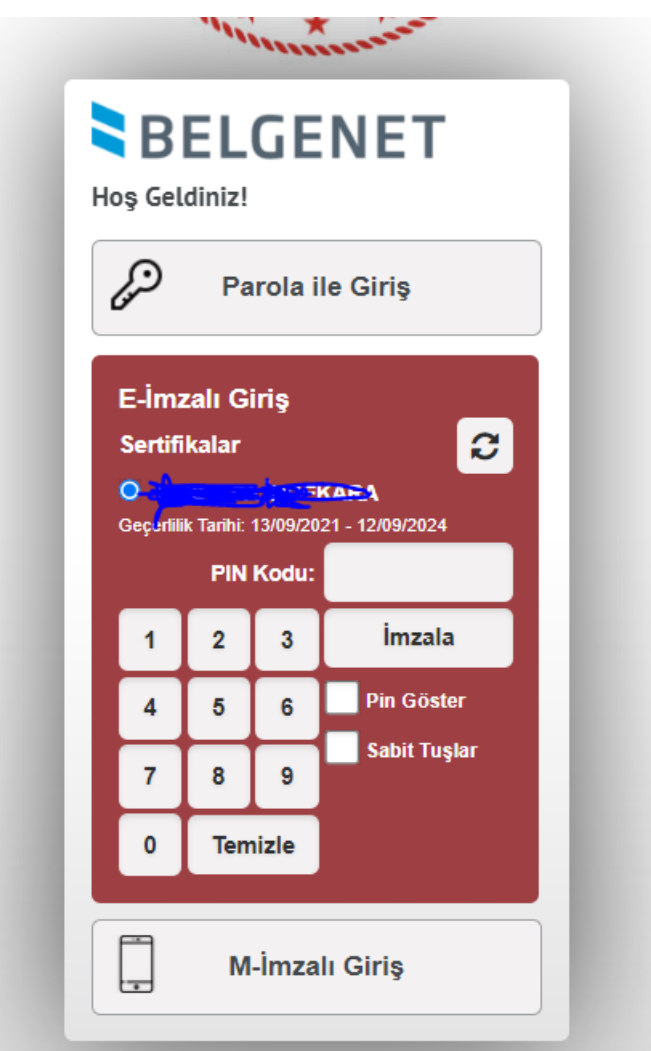

Sonrasında Eimzalı giriş ve Eimza atılabilir hale gelir.